## **EMTrack Regional Settings**

[Home >](https://confluence.juvare.com/display/PKC/User+Guides) [EMTrack](https://confluence.juvare.com/display/PKC/EMTrack) > EMTrack Regional Settings

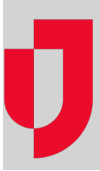

- [Create a Statement or Message](https://confluence.juvare.com/display/PKC/Create+a+Statement+or+Message)
- [Delete a Statement or Message](https://confluence.juvare.com/display/PKC/Delete+a+Statement+or+Message)
- [Disable a Statement or Message](https://confluence.juvare.com/display/PKC/Disable+a+Statement+or+Message)
- [Edit a Statement or Message](https://confluence.juvare.com/display/PKC/Edit+a+Statement+or+Message)
- [Manage Alternate Identifiers](https://confluence.juvare.com/display/PKC/Manage+Alternate+Identifiers)
- [Manage Daily Tracking](https://confluence.juvare.com/display/PKC/Manage+Daily+Tracking)
- [Manage Incident Re-opening](https://confluence.juvare.com/display/PKC/Manage+Incident+Re-opening)
- [Manage Mobile Forms](https://confluence.juvare.com/display/PKC/Manage+Mobile+Forms)
- [Manage Regional Contact Information](https://confluence.juvare.com/display/PKC/Manage+Regional+Contact+Information)
- [Manage System Dashboards](https://confluence.juvare.com/display/PKC/Manage+System+Dashboards)
- [Regional Statements and Messages](https://confluence.juvare.com/display/PKC/Regional+Statements+and+Messages)
- [Set Patient Arrival Option](https://confluence.juvare.com/display/PKC/Set+Patient+Arrival+Option)
- [Track Policy Statement Acceptance](https://confluence.juvare.com/display/PKC/Track+Policy+Statement+Acceptance)